# Customer Satisfaction

- [User](#page-0-0)
- [Messages](#page-0-1)
- [Customer Satisfaction Timestamp](#page-1-0)
- [Advanced](#page-1-1)
	- <sup>O</sup> [Custom Fields](#page-1-2)
		- <sup>o</sup> [Schemes](#page-4-0)
		- <sup>O</sup> [Customize Options](#page-5-0)
- [Customers Satisfaction Gadget](#page-6-0)

You can collect customer's feedback regarding their satisfaction of your service.

Go to HelpDesk Administration menu/ Customer Satisfaction.

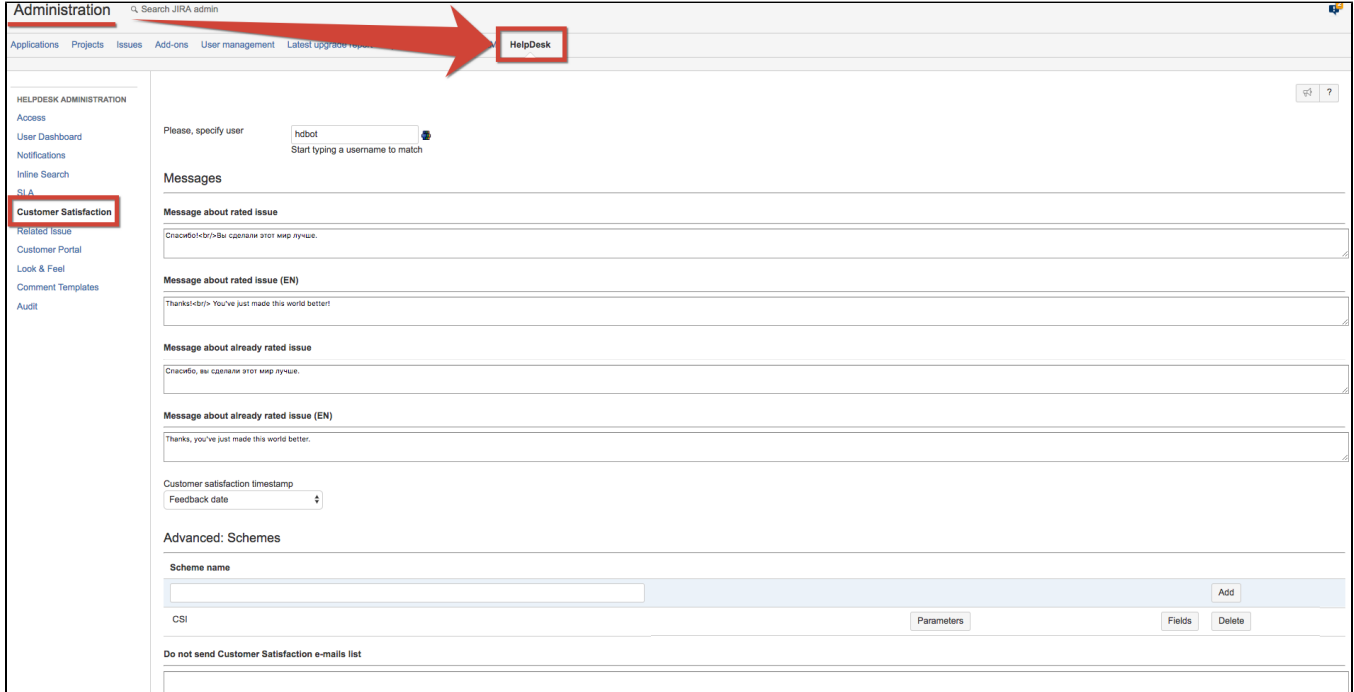

### <span id="page-0-0"></span>User

Specify user with administrators permissions on behalf of whom issues will be edited with survey's results.

#### <span id="page-0-1"></span>Messages

Input messages which will be shown to users after completing the survey:

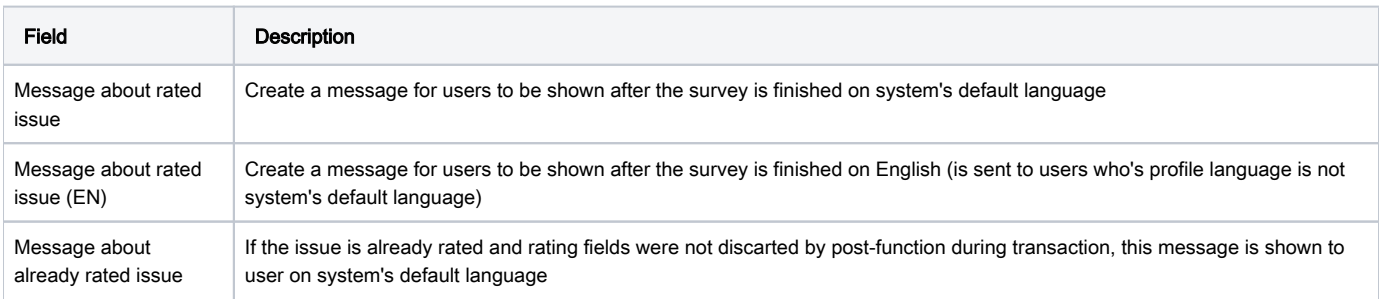

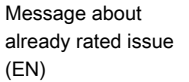

If the issue is already rated and rating fields were not discarted by post-function during transaction, this message is shown to user on on English (for users who's profile language is not system's default language)

### <span id="page-1-0"></span>Customer Satisfaction Timestamp

To add the field with the date when customer answered the survey select Date or Date TIme custom field from the dropdown in HelpDesk administrator menu / Customer Satisfaction:

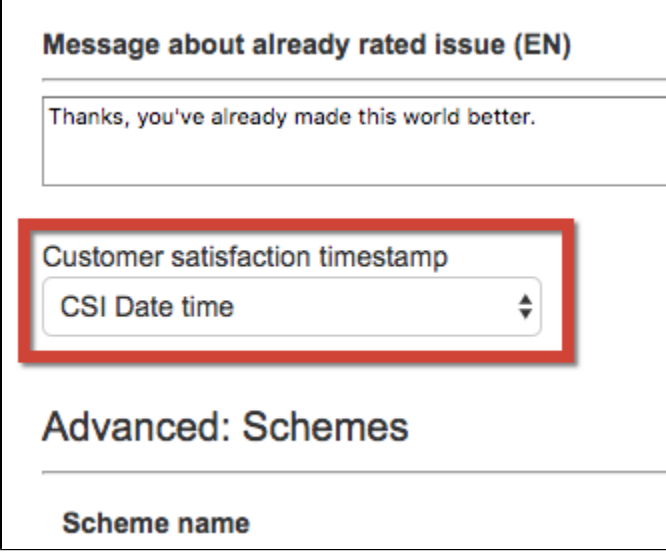

This field will be filled in automatically in the Dates section at the right when the customer leaves the feedback.

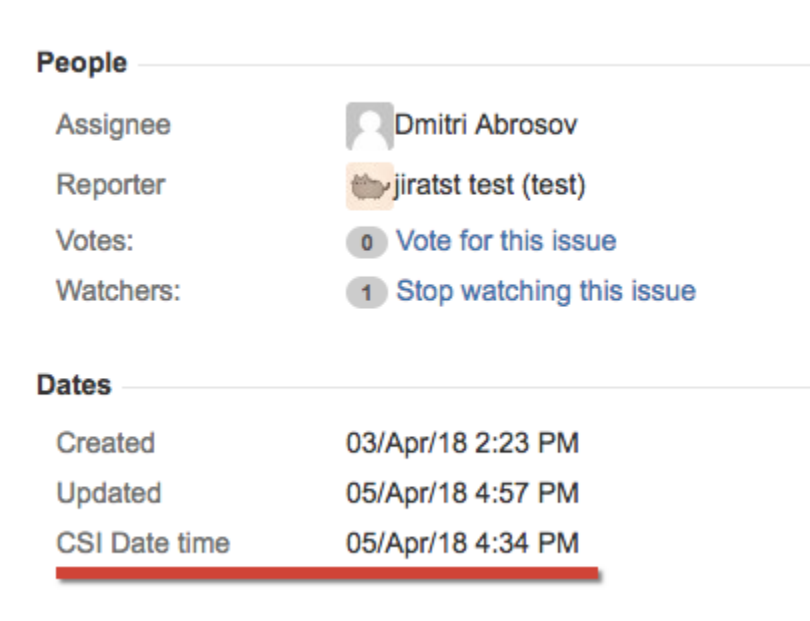

#### <span id="page-1-1"></span>Advanced

<span id="page-1-2"></span>Custom Fields

Create custom fields to store the results of customer's feedback. These fields could be Select List (single choice) type for one mark rating and Text or HTML types for comments. If you have several ratings create custom fields for each of them. Add those fields to the scheme in HelpDesk administration / Customer Satisfaction, then use this scheme in [Post-Function 'Sending Feedback to Reporter'.](https://wiki.teamlead.one/pages/viewpage.action?pageId=172360608)

In configuration of Select List (single choice) field create options which would be the marks (it could be numeric rating or text like 'excellent', 'good', 'bad' whatever you want):

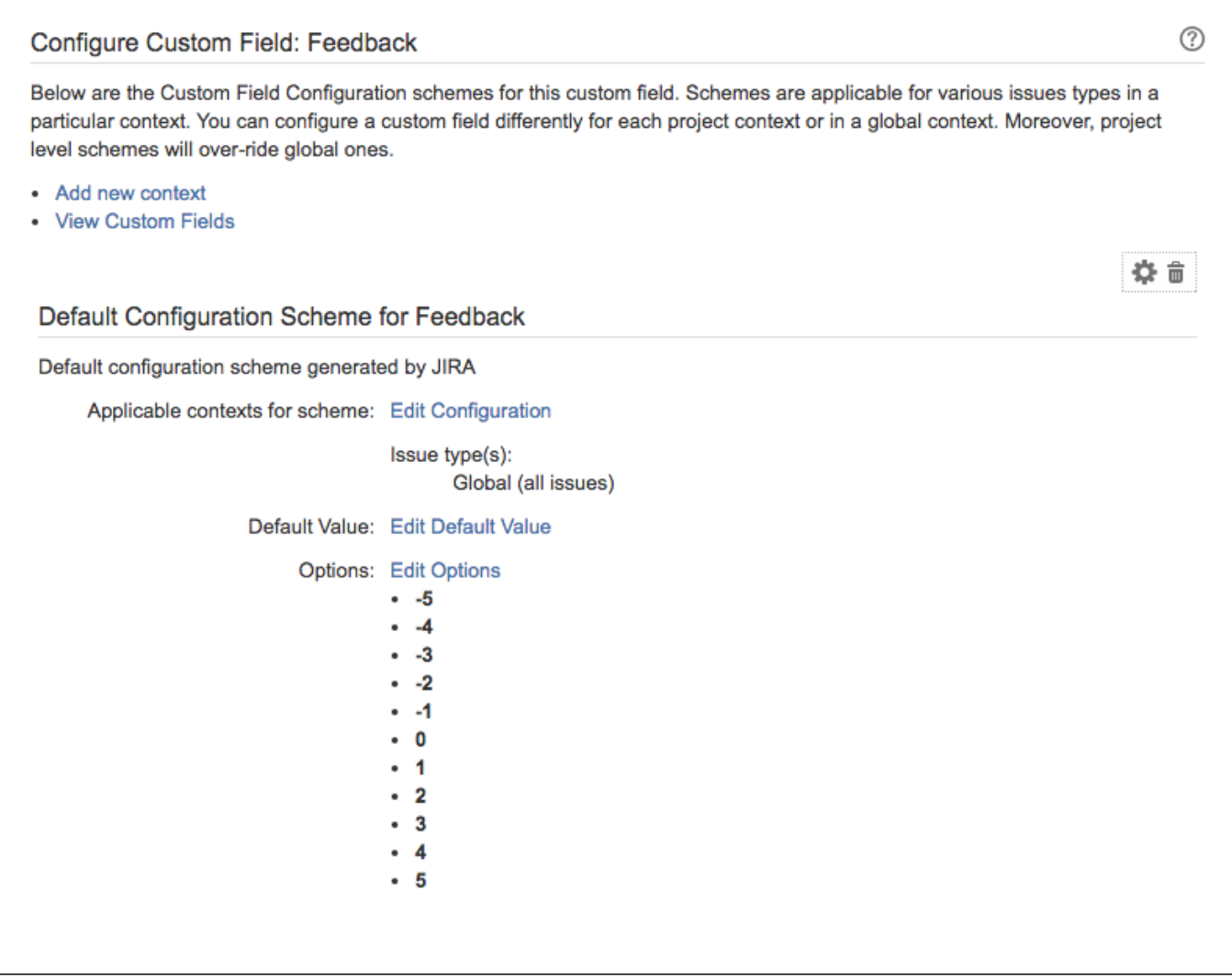

The reporter will receive email with feedback link when [Post-Function](https://wiki.teamlead.one/pages/viewpage.action?pageId=172360608) 'Sending feedback to reporter' is set up.

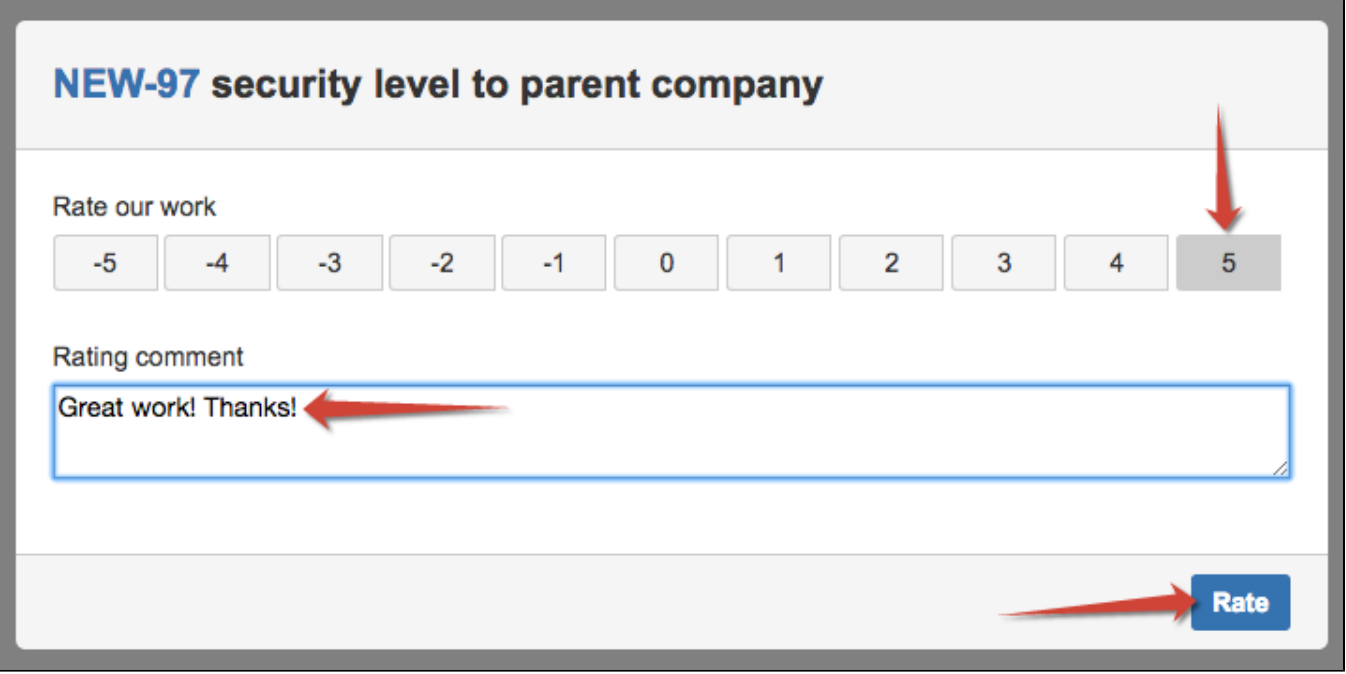

After the user (issue reporter) submits the survey the issue updates and rating with comment will be saved in selected fields above:

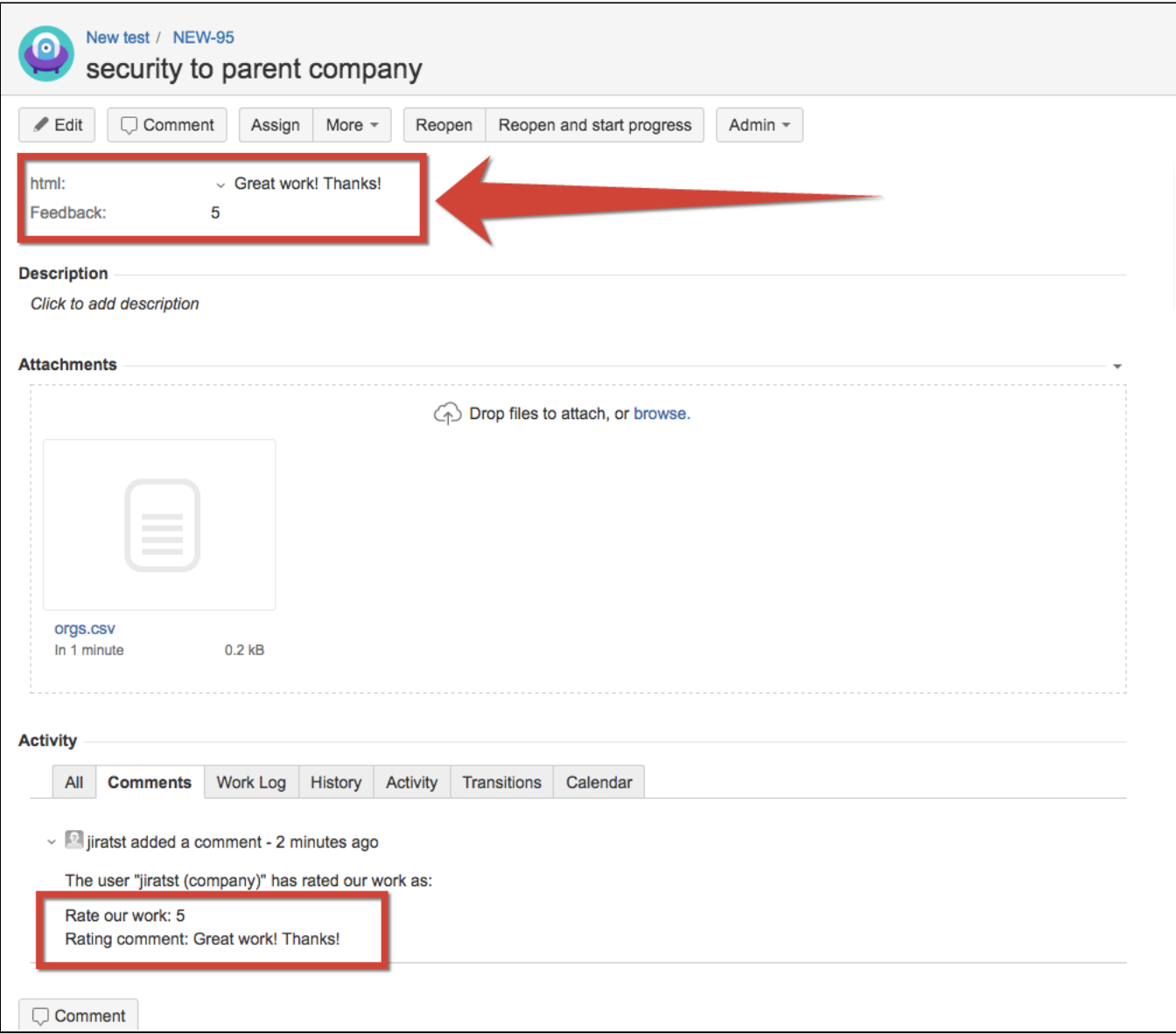

#### <span id="page-4-0"></span>Schemes

You can create different schemes for customer satisfaction surveys and use them in different workflows or in different transitions.

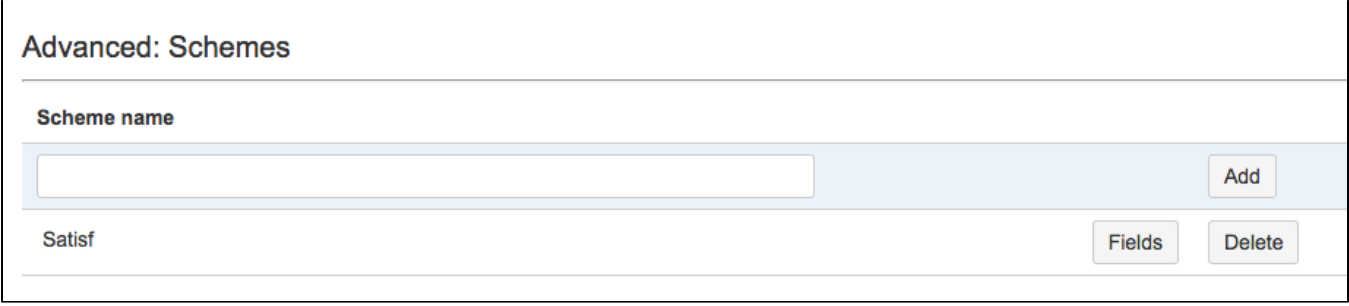

Add new scheme and click on "Fields" button to add custom fields to it.

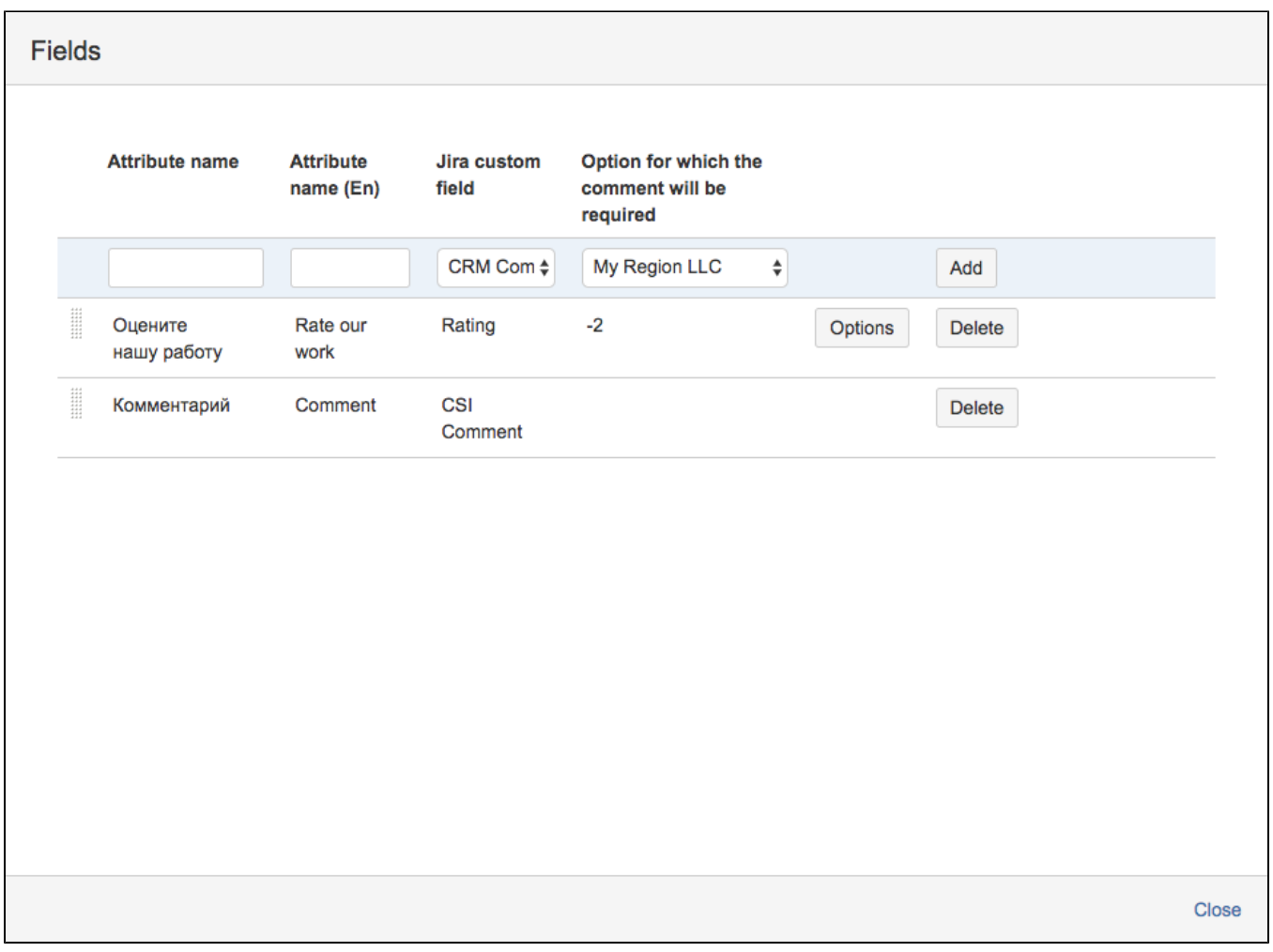

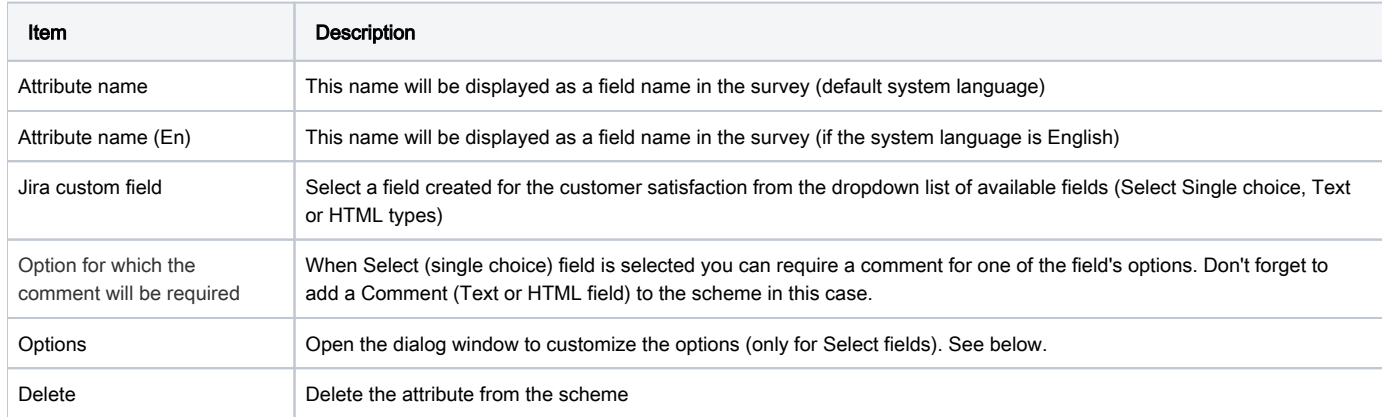

### <span id="page-5-0"></span>Customize Options

You can set the colors for each option in the feedback letter and use the colors in the gadget.

Click on "Options" button to open the dialog:

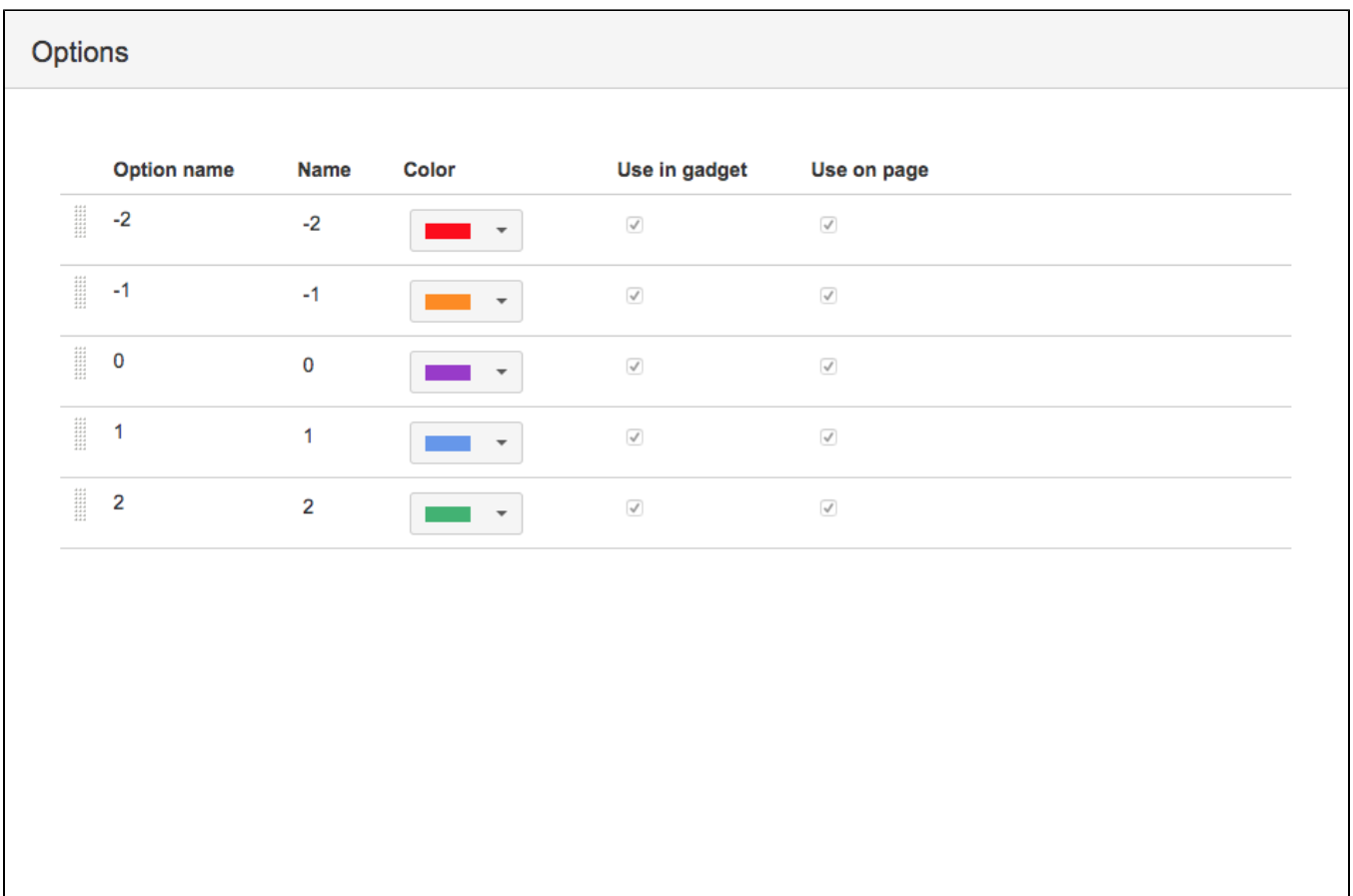

Close

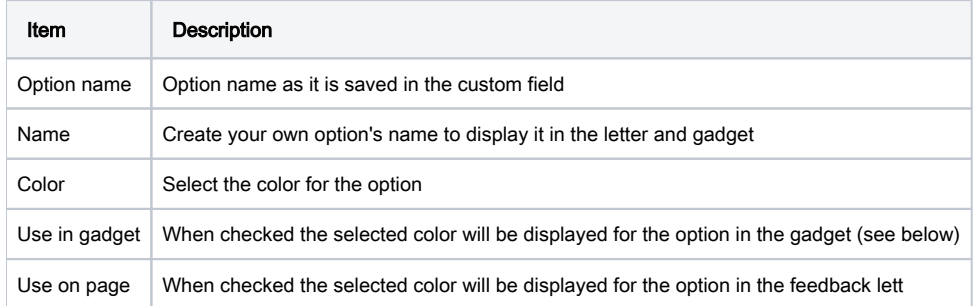

## <span id="page-6-0"></span>Customers Satisfaction Gadget

You can create HelpDesk Satisfaction Pie Chart Gadget based on received data from customers.

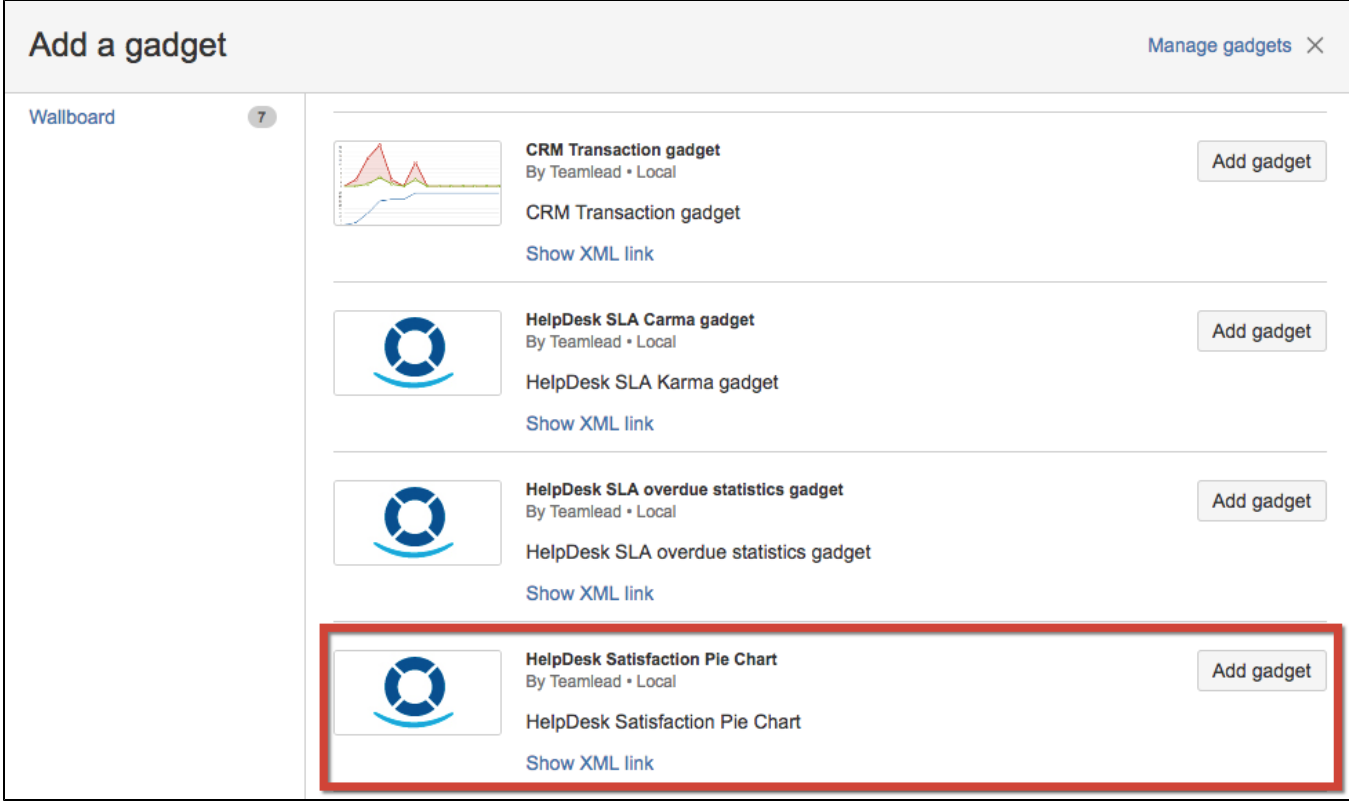

#### For example:

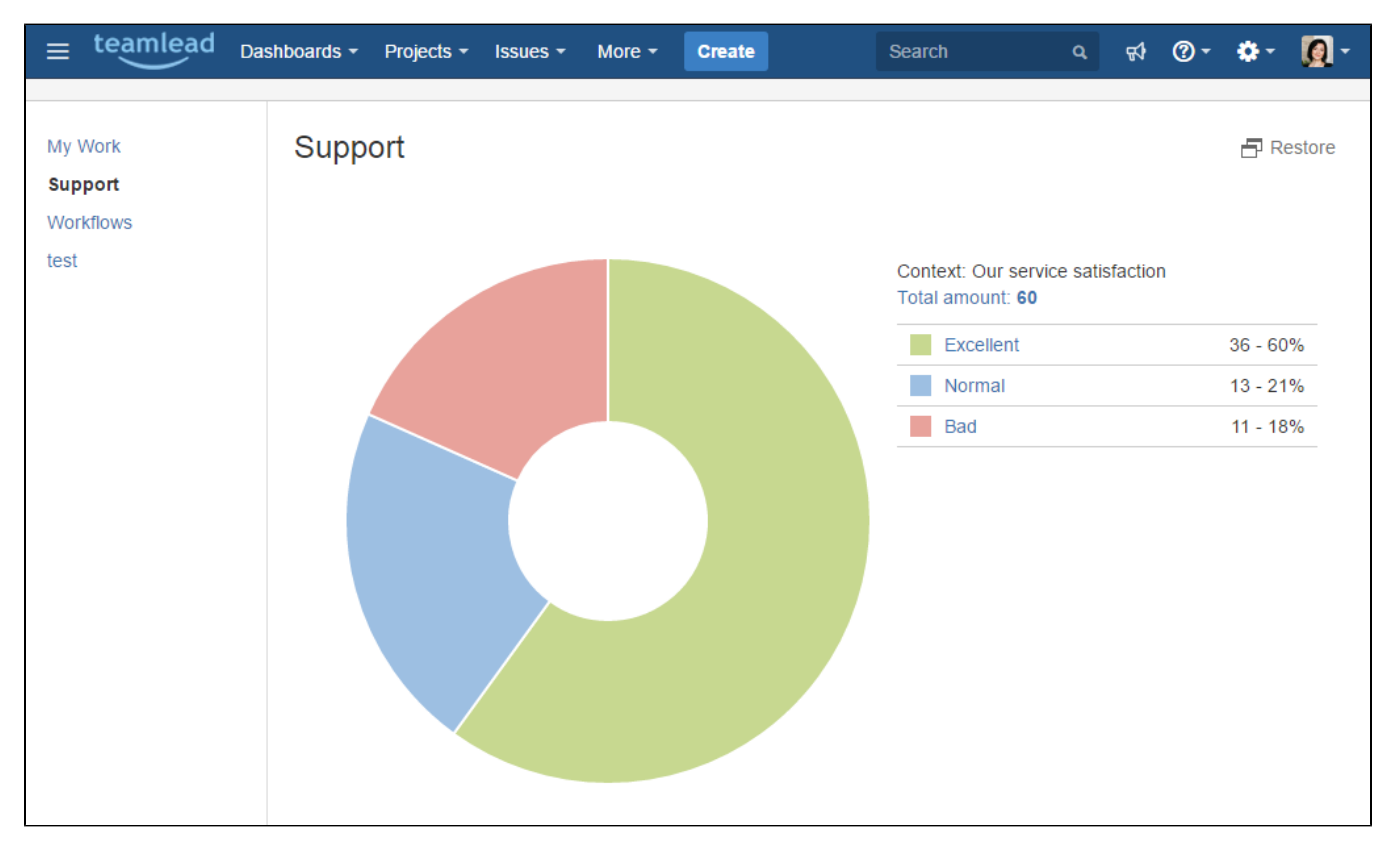

Because of rounding, totals can not add up to 100.